# BESTELLEN VIA HET **AENC WEBPORTAL**

STAPPENPLAN 1/2

#### STAP 1. **INLOGGEN**

Login op het portal, met de inloggegevens die u van ons gekregen heeft, via https://aenc-av.ticportal.nl/#!/pages/login/login.html

### STAP 2. **AANBOD**

Klik op 'Artikelen' in de menubalk om ons aanbod te bekijken.

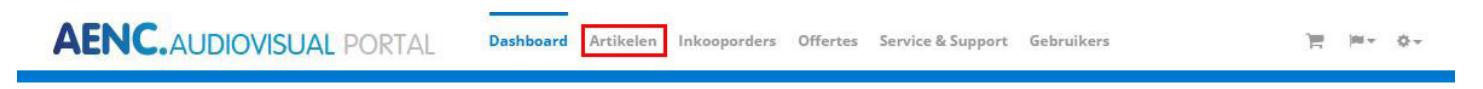

#### STAP 3. **ZOEKEN**

Kies een categorie of tik in de zoekbalk uw gewenste artikel in. In dit voorbeeld kiezen we Lampen projectoren.

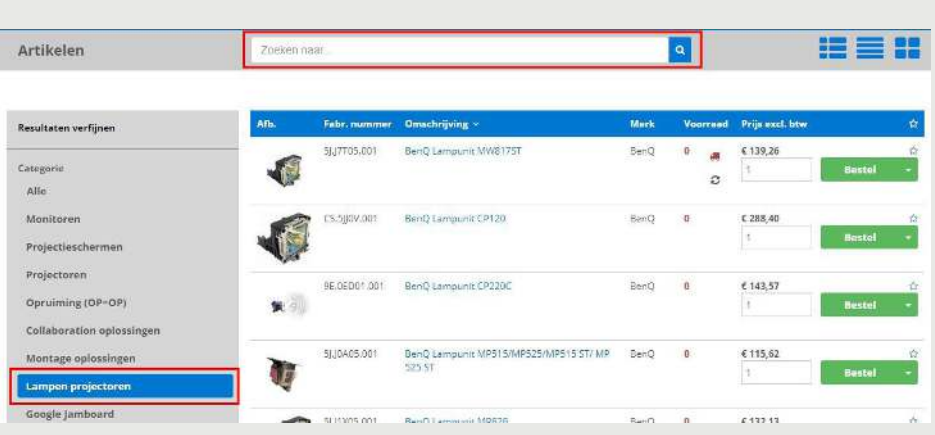

#### STAP 4. **BESTELLEN**

Voer bij uw gewenste artikel het aantal in en klik op 'Bestel'. In dit voorbeeld kiezen we de BenQ Lampunit MW817ST.

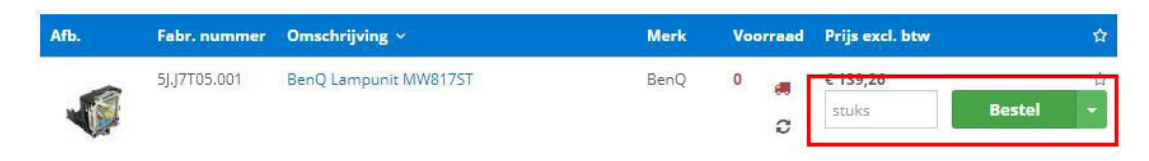

#### STAP 5. **WINKELWAGEN**

Klik op de winkelwagen om het/de gekozen product(en) te bestellen.

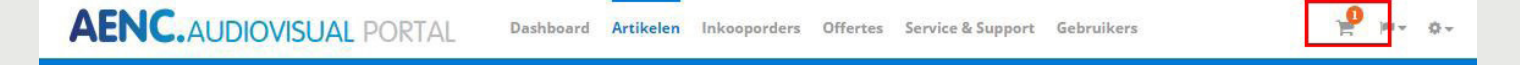

WE ALL NEED CONNECTION

AENC.

## STAP 6. **BESTELLING- EN LEVERINGSINFORMATIE**

Klik op 'Naar bestelling- en leveringsinformatie'.

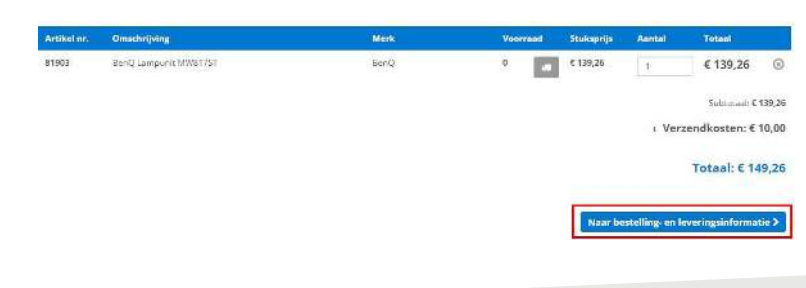

#### STAP 7. **GEGEVENS**

Vul de juiste leverings- en factuurinformatie in via de dropdown menu's en klik op 'Naar overzicht en bestelling'.

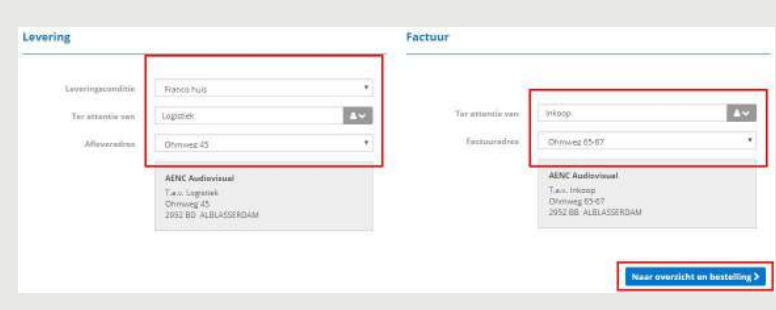

#### STAP 8. **BEVESTIGEN**

Vul uw referentienummer, orderomschrijving en eventuele extra toelichting in en check of alle verdere gegevens kloppen. Als alles klopt, klik dan op 'Bestelling plaatsen'.

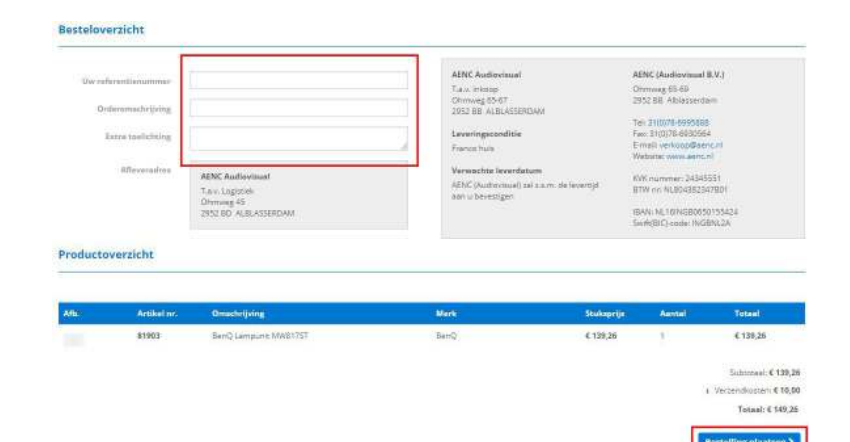

**UW BESTELLING IS SUCCESVOL NAAR AENC VERSTUURD**

#### De order is succesvol verstuurd! ✔

Ordernummer: 50724

Terug naar winkel

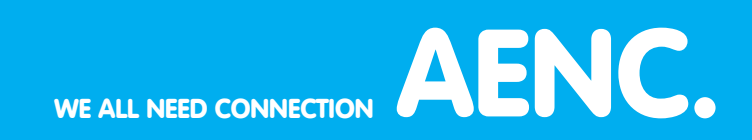